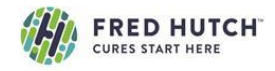

# **HOW TO MAKE A SERVICE REQUEST IN ILAB**

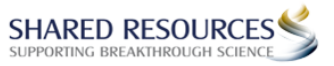

# **Action Steps**

# **iLab Login Screen**

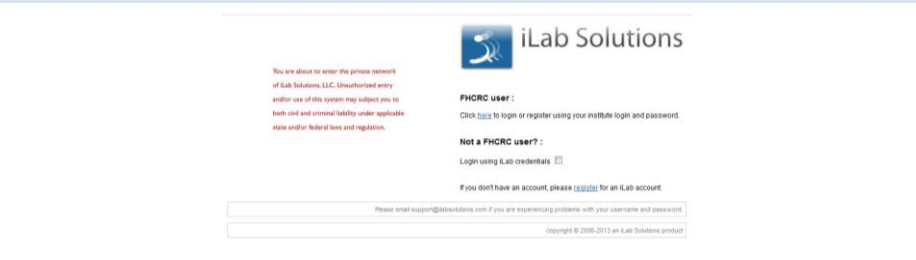

**Note:** You need to already have an account set up in iLab to make a service request.

### **Internal customers**: <https://fhcrc.corefacilities.org/account/login>

Log in with your HutchNet ID and password

### **External customers:**

<https://fhcrc.corefacilities.org/account/signup/144>

- Complete & submit the registration form
- We will set up your external customer account details
- iLab will send you a welcome email with login credentials

#### **Home Page**

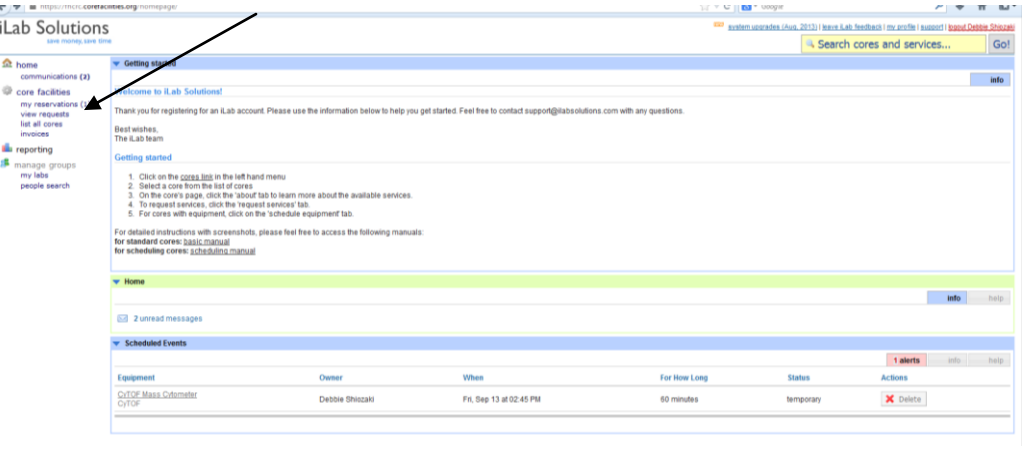

- On the Home page, from the left hand navigation section, select the Core that you want to make the service request.
- You will land on that Core's page on your 'View All Request' tab which is visible in the upper right side of the page.

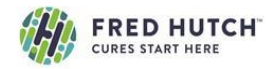

**HOW TO MAKE A SERVICE REQUEST IN ILAB**

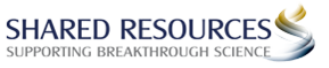

# **Request Services Screen**

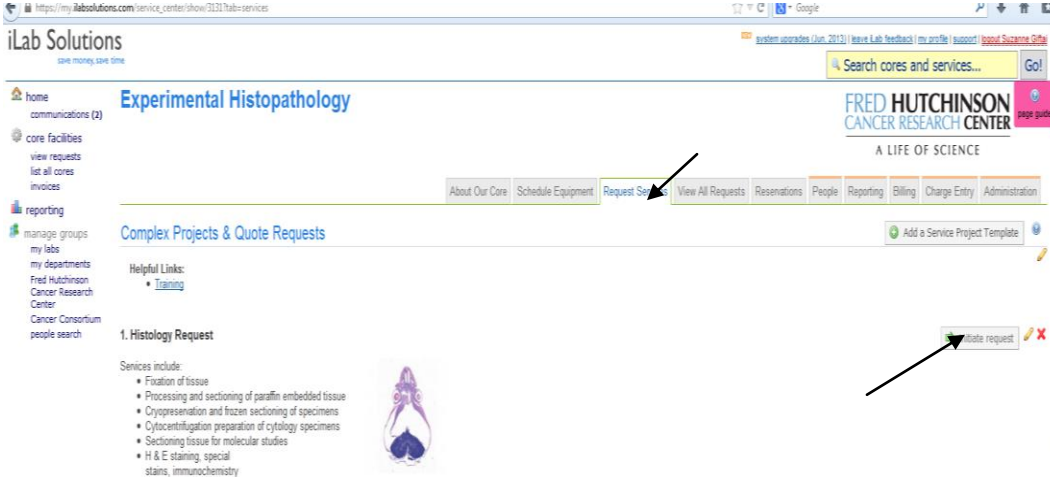

- Select the "Request Services' tab
- Select the 'Initiate Request' button under the desired service

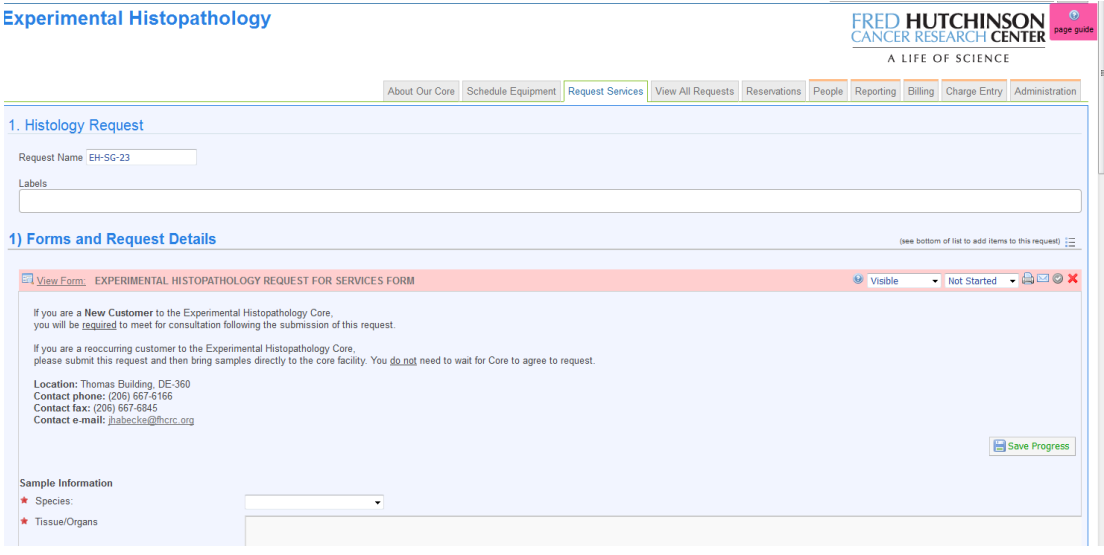

- **Custom Form Screen Custom Form Screen Custom Form Screen Custom Form Screen Custom Form Screen Custom Form Screen Custom Form Screen Custom Screen Custom Screen Custom Screen Custom Screen Custom S** 
	- Enter sample information and instructions
	- Be sure to click the 'save form' button when details are complete

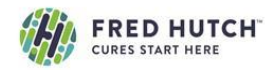

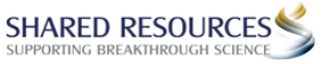

# **Cost & Payment Screen**

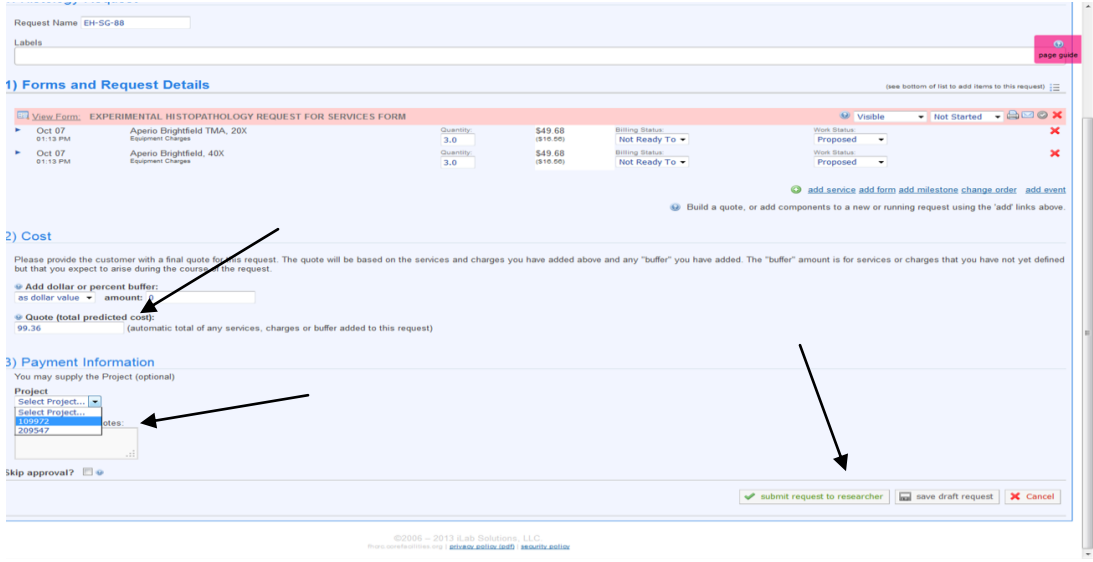

- The total cost for the service request will calculate below.
- Internal: Under Payment Information choose the Project ID from the drop down list
- External: Enter your PO number. Leave blank if you don't use a PO
- Click the 'submit request to core' button (bottom right) to submit this request.
- If required, the Principal Investigator or a Financial Administrator reviews and approves the request
- Core staff will 'agree' to request and begin processing
- Your Service Request will be now be visible on the 'View My Requests' tab
- You will be billed once the request is completed.

Any Questions? Contact Suzanne Giftai at 206-667-1270 or [sgiftai@fredhutch.org](mailto:sgiftai@fredhutch.org)